# **Android** 版 **Cisco Jabber 12.7** リリース ノー ト

初版:2019 年 9 月 9 日 最終更新:2019 年 10 月 15 日

# リリースの新機能 **12.7(2)**

## **Android 10** のサポート

Android 10 のサポートが追加されました。

#### 解決済みの不具合 **(p.11)**

このリリースでは、いくつかの既知の問題が修正されています。このリリースで修正された警 告のリストについては、「リリース 12.7(2) の解決済みの警告」の項を参照してください。

## リリースの新機能 **12.7(1)**

Google のアップグレード ポリシーの技術的要件を満たすために、このメンテナンス リリース を作成しました。ビルド番号は 12.7.1.300418 です。

このリリースでは、リリース 12.7 (0) で提供された機能または警告に変更はありません。

# リリースの新機能 **12.7**

## ユーザエクスペリエンスの向上

## **64** ビット **Android** のサポート**[64**びっとのさぽーと**]**

Android 版 Cisco Jabber は、32 ビット アプリと 64 ビット アプリケーションとして使用できま す。Android デバイスに 64 ビット OS が搭載されている場合は、64 ビット Jabber クライアント を実行することで、より高速で豊富な操作性が得られます。Google Play Store から Jabber をイ ンストールまたは更新すると、デバイスに最適なバージョンが自動的に取得されます。

## ビデオ通話の開始

管理者は、携帯ネットワークを介した Jabber コールが新しいStartCallsWithVideoOverCellularパ ラメータを使用してビデオで始まるかどうかのデフォルト値を制御できます。**False** (デフォ ルト)に設定すると、携帯ネットワーク経由のコールはビデオなしで開始されます。[**True**]に 設定すると、コールはビデオで開始されます。詳細については、 Cisco Jabber[のパラメータ](https://www.cisco.com/c/en/us/td/docs/voice_ip_comm/jabber/12_6/cjab_b_parameters-reference-guide-cisco-jabber_12-6/cjab_b_parameters-reference-guide-cisco-jabber_12-6_chapter_0111.html#CJAB_RF_I21FE22C_00) リ [ファレンス](https://www.cisco.com/c/en/us/td/docs/voice_ip_comm/jabber/12_6/cjab_b_parameters-reference-guide-cisco-jabber_12-6/cjab_b_parameters-reference-guide-cisco-jabber_12-6_chapter_0111.html#CJAB_RF_I21FE22C_00) ガイド [英語] を参照してください。

ユーザは、 携帯電話ネットワーク上 の **[**設定 **(Settings ) ]** > **[**コールオプション **(Call options)]** > コール機能でこの設定を変更できます。

#### アプリケーション評価動作

Jabber によってラップされた apk ファイルをインストールすると、ユーザは Jabber にコールを 発信した後にアプリケーションのレートを要求する通知を受け取りません。

#### シングル ナンバー リーチ設定

これで、シングル ナンバー リーチのセットアップが容易になります。これにより、異なるデ バイスに発信されたコールが1つの番号ですべてに到達できるようになります。シングルナン バー リーチ オプションは、[設定 **(Settings**)] で直接確認できます。

#### **Chromebook** 通知のサポート

Webex Messenger または Cisco Unified Communications Manager IM and Presence Service を搭載し た Android 12.7 の Jabber は、Chromebook での着信チャット通知をサポートするようになりま した。[IM 通知 (IM notification)] ウィンドウは、[Chromebook] 画面の右下隅に表示され、そこ にいくつかのデフォルトの返信ボタンがタップできます。[返信 **(Reply** )] をタップして、送信 者とチャット ウィンドウを開くこともできます。

#### 現代の入力ボックスのスタイル

モバイルデバイスでメッセージを送信する方法が改善されました。ファイル、ビデオ、または 写真を追加するためのオプションは、顔文字の横にある画面の下部に移動しました。

#### 最新のナビゲーション

ナビゲーション オプションが画面の下部に移動しました。

#### **PRT** ログをローカルに保存する

ユーザが自分の携帯電話から電子メールを送信することを許可していない場合は、PRTログを キャプチャする方法が必要になります。ユーザがEnableSaveLogsToLocalを使用してローカルに ログを保存できるようにすることができます。このパラメータデフォルトで、ユーザがローカ ル ストレージに PRT ログを保存できるようにします。

## **Jabber** チームメッセージング モード

## **Cisco Webex Control Hub**を介してクライアントを構成する

Jabber Team メッセージング モードは、Cisco Unified Communications Manager とその呼び出し 機能を必要としない IM 専用モードで実行できます。Jabber 設定ファイルの展開サイトとして UnifiedCMを置き換えるために、Jabber設定ファイルをコントロールハブにアップロードでき ます。組織ごとに 1 つの構成ファイルをアップロードできます。

サービスに移動してから、メッセージ カードを選択して 設定 を選んでください。アップロー ド設定ファイル を選択します。このファイルは .xml 形式である必要があります。

コントロール ハブと Unified CM の両方に Jabber 設定ファイルがある場合、Unified CM のパラ メータの値が優先されます。

#### **People Insights**

People Insightsは、Jabber Team Message Mode ユーザーに連絡先の専門的プロファイルを提供し ます。連絡先カードが表示される場所であればどこでも、連絡先リスト、会話、通話履歴、 Voice Mail 履歴からユーザーは People Insights にアクセスできます。

この機能は、プロファイルで公開されている情報と、同じ会社のユーザーに対する社内ディレ クトリ情報のみを表示します。この内部ディレクトリ情報は、社外のユーザーには表示されま せん。ユーザーは自分のプロファイルを編集して、データを追加できます。詳細については、 People [Insights](https://help.webex.com/en-us/n6x6b78/What-Is-People-Insights#id_114765) とは を参照してください。

People Insightsを有効にするには、コントロールハブに移動し、**[**設定**]** > **[**ディレクトリ同期**]**お よび**[People Insights]**を選択して、**[People Insights**の表示**]**トグルをオンにします。

#### サイレント 設定

**[**サイレント**]**設定の間隔を 30 分、1 時間、2 時間、4 時間、8 時間、24 時間に変更しました。

#### メッセージ サービス ステータス**:**

[ 設定 **(Settings** > **)] [**メッセージング **(messaging)]** メニューから、メッセージング サービスへの 接続を確認できます。Webex プラットフォームの一部のメッセージング サービスが機能して いない場合、サービスに影響を与えるラベルが表示されます。

#### コンテンツ管理設定**(ECM)**サポート

ECM ファイルを表示、送信 および受信できます。OneDrive または SharePoint Online から ECM ファイルをアップロードし、それらを表示する権限がある他のJabberユーザーにチャットで送 信します。ユーザーは添付ファイルを送信するときに、コンピューターまたは ECM アカウン トからファイルをアップロードすることを選択できます。ユーザーは、組織内の他のユーザー、 またはファイルにアクセスできる特定のユーザーにファイルを送信することを選択できます。 受信者がECM添付ファイル付きのメッセージを取得したら、ファイルを表示または開く前に、 その ECM サービスにログインする必要があります。

詳細については、[https://help.webex.com/en-us/nfia8at/](https://help.webex.com/en-us/nfia8at/Configure-Enterprise-Content-Management-Settings-in-Cisco-Webex-Control-Hub)

[Configure-Enterprise-Content-Management-Settings-in-Cisco-Webex-Control-Hub](https://help.webex.com/en-us/nfia8at/Configure-Enterprise-Content-Management-Settings-in-Cisco-Webex-Control-Hub)および <https://help.webex.com/en-us/nuvy9lb/Enterprise-Content-Management-in-Cisco-Webex-Control-Hub>を 参照してください。

#### 引用メッセージ

同じスペースで別のメッセージを引用することにより、メッセージにコンテキストを追加でき ます。メッセージを引用するには、引用するメッセージをタッチして保持し、表示されるリス

トから [引用メッセージ **(quote message** )] を選択します。メッセージを送信すると、引用され たメッセージがスペース内のメッセージの上に表示されます。

#### **BOT** サポート

BOTが検索結果に表示されるようになりました。BOTをスペースや既存の会話に追加し、BOT で新しいコンバージョンを作成できます。BOTを見つけるには、検索バーに移動し、名前の最 初の数文字を入力します。BOTは、連絡先とディレクトリの結果の下に、独自のカテゴリで表 示されます。

Jabber Team Messaging Mode ユーザーは、Webex Platform Service の一部として展開されている BOT を検索して使用できます。これらの BOT は Cisco [Webex](https://apphub.webex.com/bots) App Hubで見つけるか、ユーザー 用に独自の BOT [を開発で](https://developer.webex.com/docs/bots)きます。Cisco Jabber BOT SDK からの BOT は、オンプレミスおよび Webex Messenger 展開でのみ機能します。

#### スペースの詳細

チームメッセージングモードのユーザのスペースでは、情報アイコンがドロップダウン矢印に 置き換えられました。展開すると、スペースのオプションが表示されます。たとえば、参加者 の追加、お気に入りへのスペースの追加、通知のミュート、スペースに関するその他の詳細な どがあります。

#### コラボレーション ミーティング ルーム コントロールの更新

Jabber モバイル クライアント上のユーザは、以前はデスクトップ ユーザのみが使用可能だっ た複数の会議室制御を使用できるようになりました。

ホストは、別の参加者をホストにすることができます。新しいホストは、参加者リストの一番 上に移動されます。また、すべてのユーザをミュート、またはミュート解除することもできま す。会議の録画を一時停止して再開します。

ホストは、別の参加者をホストにした後、会議を終了するか、そのままにするかを選択できま す。

#### 会議への自動ログイン

Cisco Unified Communications Manager と Webex 会議で同じ IDP を使用して SSO が有効になっ ている場合、Jabber は自動的に接続されます。

## 発信

## コール ピックアップ(**Call Pickup**)

ユーザは、モバイル デバイスでコール ピックアップを使用できるようになりました。グルー プコールピックアップ機能を使用すると、ユーザは別のグループ内の着信コールをピックアッ プできます。サーバ側で応答グループを設定します。この機能は、次の既存のパラメータ ( Enablecallpickup (default: false)、 Enableothergrouppickup (default: False)およびenableothergrouppickup (default: false)) を使用して Jabber で設定します。コール ピックアップの働きについては、 『Feature [Configuration](https://www.cisco.com/c/en/us/td/docs/voice_ip_comm/jabber/12_6/cjab_b_feature-configuration-cisco-jabber_12-6/cjab_b_feature-configuration-cisco-jabber_12-6_chapter_011.html#JABW_RF_C24A85E9_00) Guide for Cisco Jabber』を参照してください。

## セキュリティ

#### 更新されたサインアウト動作

ユーザーがJabberからサインアウトする場合、次にサインインするときに再認証する必要があ ります。

次の場合、ユーザーは再認証する必要はありません。

- 構成を変更するには、サインアウトする必要があります。
- Jabber アプリを強制終了し、再起動します。(デスクトップユーザーの場合、これには **[Jabber** の終了**]**を選択した場合も含まれます。)
- タッチ、指紋、または顔 ID が有効なモバイル Jabber ユーザー。

#### 更新トークンの **OAuth** 処理

展開でOAuthを有効にしている場合、Jabberはデフォルトで、ユーザーがサインインするとき に期限切れの更新トークンをチェックします。更新トークンの有効期限が切れた場合、ユー ザーは再認証する必要があります。ユーザーがサインインしている間に更新トークンの有効期 限が切れると、Jabber はセッションが期限切れになったというメッセージでログアウトしま す。

LegacyOAuthLogout パラメーターは、この動作を制御します。期限切れのリフレッシュトーク ンに対する **false** チェックのデフォルト値。値を**true**に設定すると、Jabber は期限切れの更 新トークンをチェックしません。詳細については、 Cisco Jabber[のパラメータ](https://www.cisco.com/c/en/us/td/docs/voice_ip_comm/jabber/12_6/cjab_b_parameters-reference-guide-cisco-jabber_12-6/cjab_b_parameters-reference-guide-cisco-jabber_12-6_chapter_0111.html#CJAB_RF_I21FE22C_00) リファレンス ガ [イド](https://www.cisco.com/c/en/us/td/docs/voice_ip_comm/jabber/12_6/cjab_b_parameters-reference-guide-cisco-jabber_12-6/cjab_b_parameters-reference-guide-cisco-jabber_12-6_chapter_0111.html#CJAB_RF_I21FE22C_00) [英語] を参照してください。

#### **Samsung Knox Support**

Samsung Knox は、Samsung デバイスに組み込まれた非常に安全なプラットフォームで構成さ れており、このプラットフォームを活用する一連のソリューションを提供します。Knox の詳 細については、 [www.samsungknox.com](https://www.samsungknox.com/en#meet-samsung-knox)を参照してください。

#### カスタマイズされた認証局のサポート

リリース12.7以降では、Androidデバイスでカスタマイズされた認証局(CA)を使用できます。

要件

## **Cisco Jabber** 要件

多くの Cisco Jabber 要件は複数のクライアント タイプ間で共通です。クライアント固有の要件 は リリース ノートに文書化されていて、他のすべての要件は *Cisco Jabber* 用プランニングガ イドに文書化されています。

## **Android** 版 **Cisco Jabber** のオペレーティング システム

サポートされている最新のオペレーティングシステムバージョン情報については、Play Store を参照してください。

Android 版 Cisco Jabber は、32 ビットアプリと 64 ビットアプリケーションとして使用できま す。Android デバイスに 64 ビット OS が搭載されている場合は、64 ビット Jabber クライアント を実行することで、より高速で豊富な操作性が得られます。 (注)

32 ビット OS に 64 ビット アプリケーションをインストールすることはできません。ほとんど の 64 ビット プラットフォームで 32 ビット アプリケーションを使用すると、64 ビット アプリ ケーションにアップグレードするための通知が表示されます。

- Cisco Jabber が Android 6.0 Marshmallow OS 以降にインストールされており、アイドルが続いて いる場合: (注)
	- Cisco Jabber のネットワーク接続が無効になっています。
	- ユーザは、コールまたはメッセージを受信しません。

[設定の変更(Change Settings)] をタップしてバッテリの最適化を無視し、コールおよびメッ セージを受信するようにします。

## **Android** 版 **Cisco Jabber** のハードウェア要件

Android デバイスの最小要件

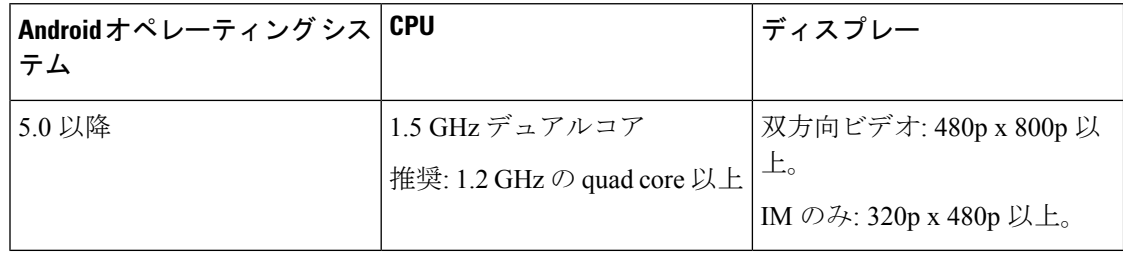

Android 版 Cisco Jabber は、次の表に記載されているオペレーティング システムのバージョン ごとに以下のデバイスでフル UC モードをサポートしています。

## 表 **<sup>1</sup> :** サポートされるデバイス

 $\blacksquare$ 

 $\mathbf I$ 

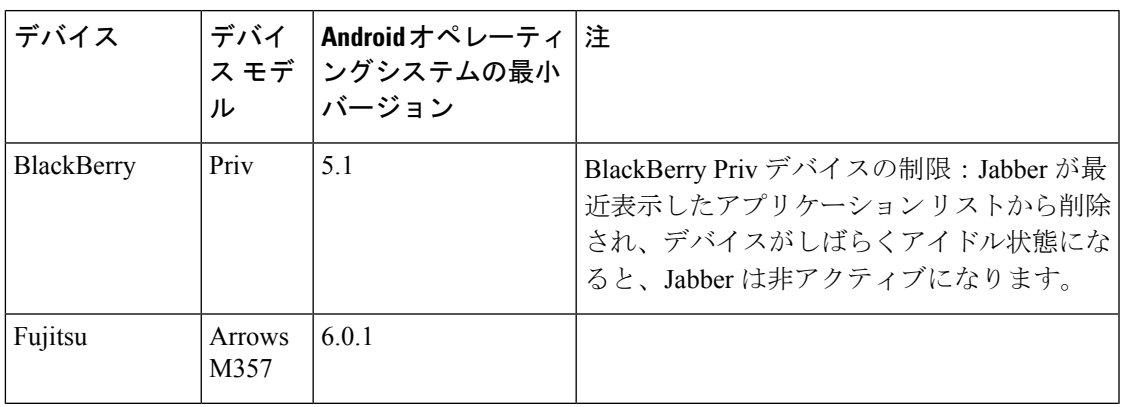

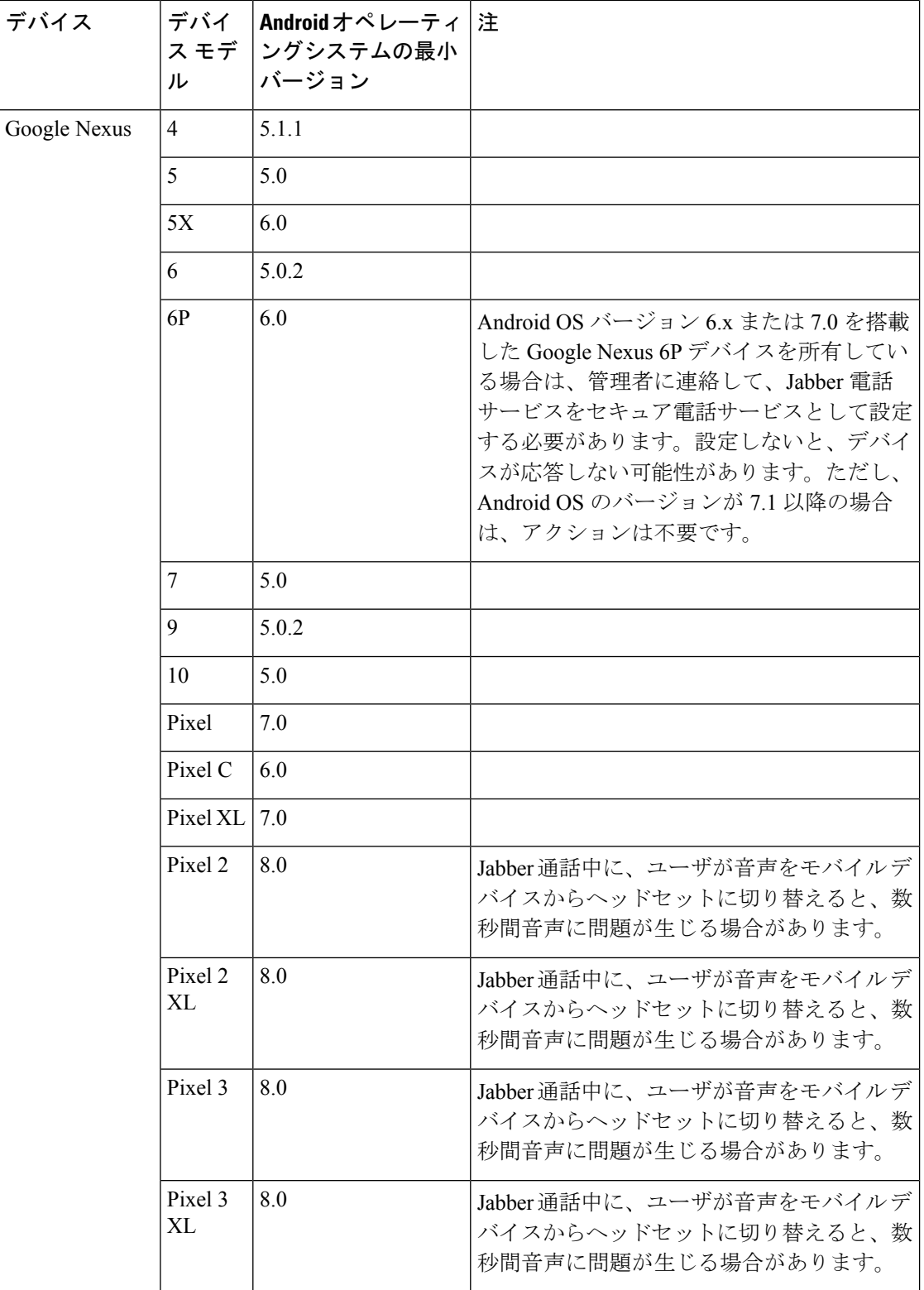

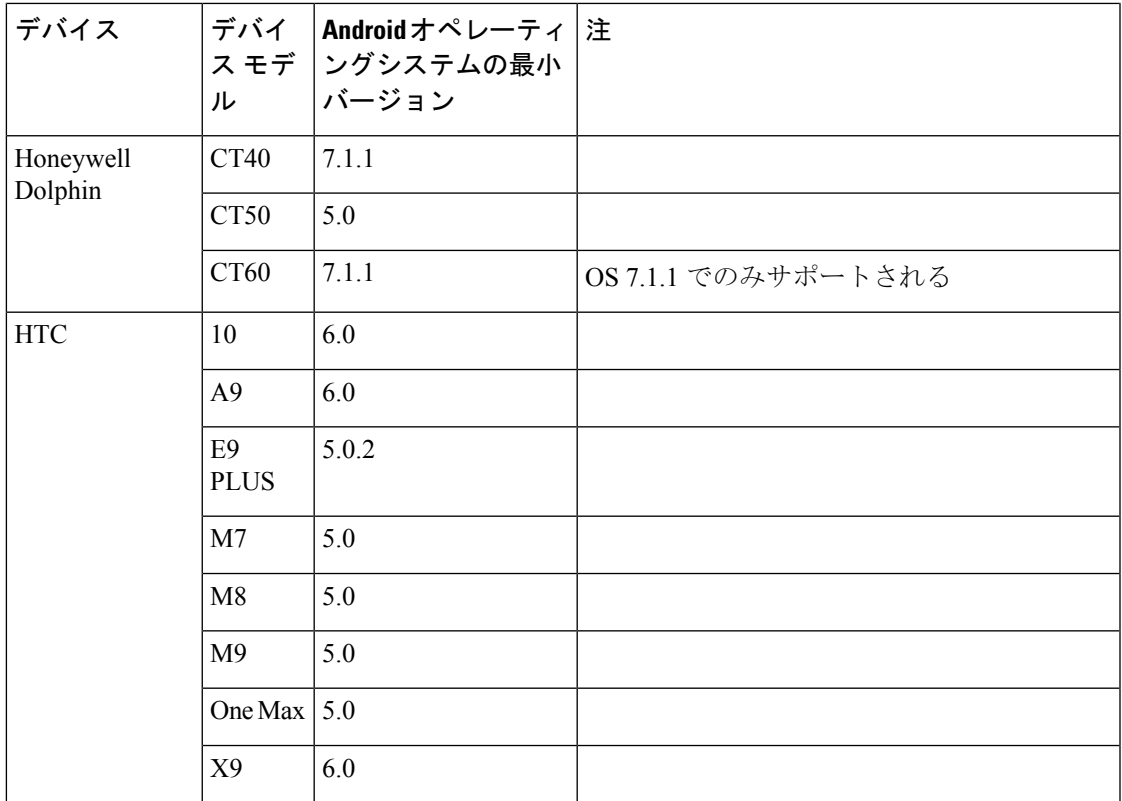

 $\blacksquare$ 

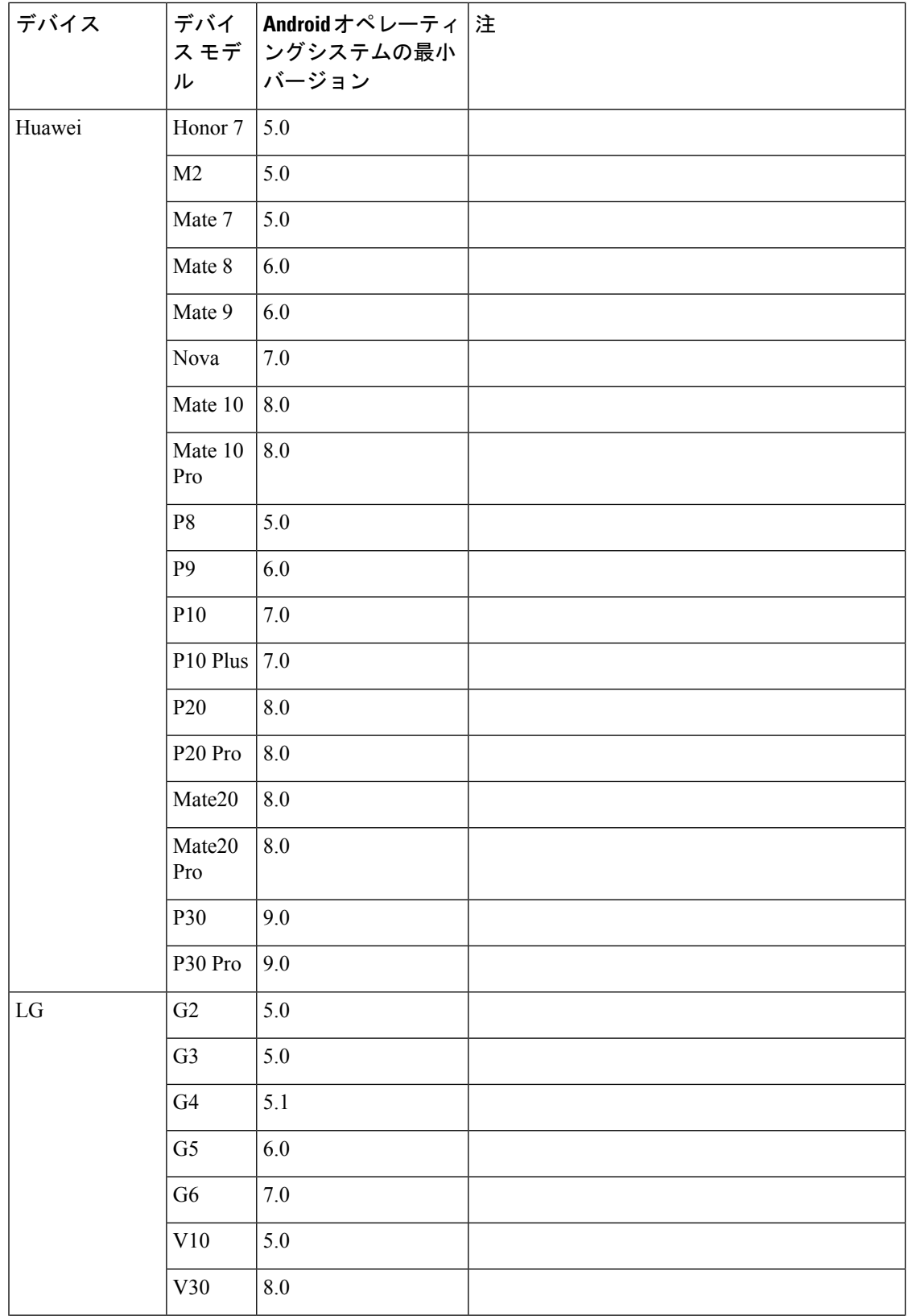

Г

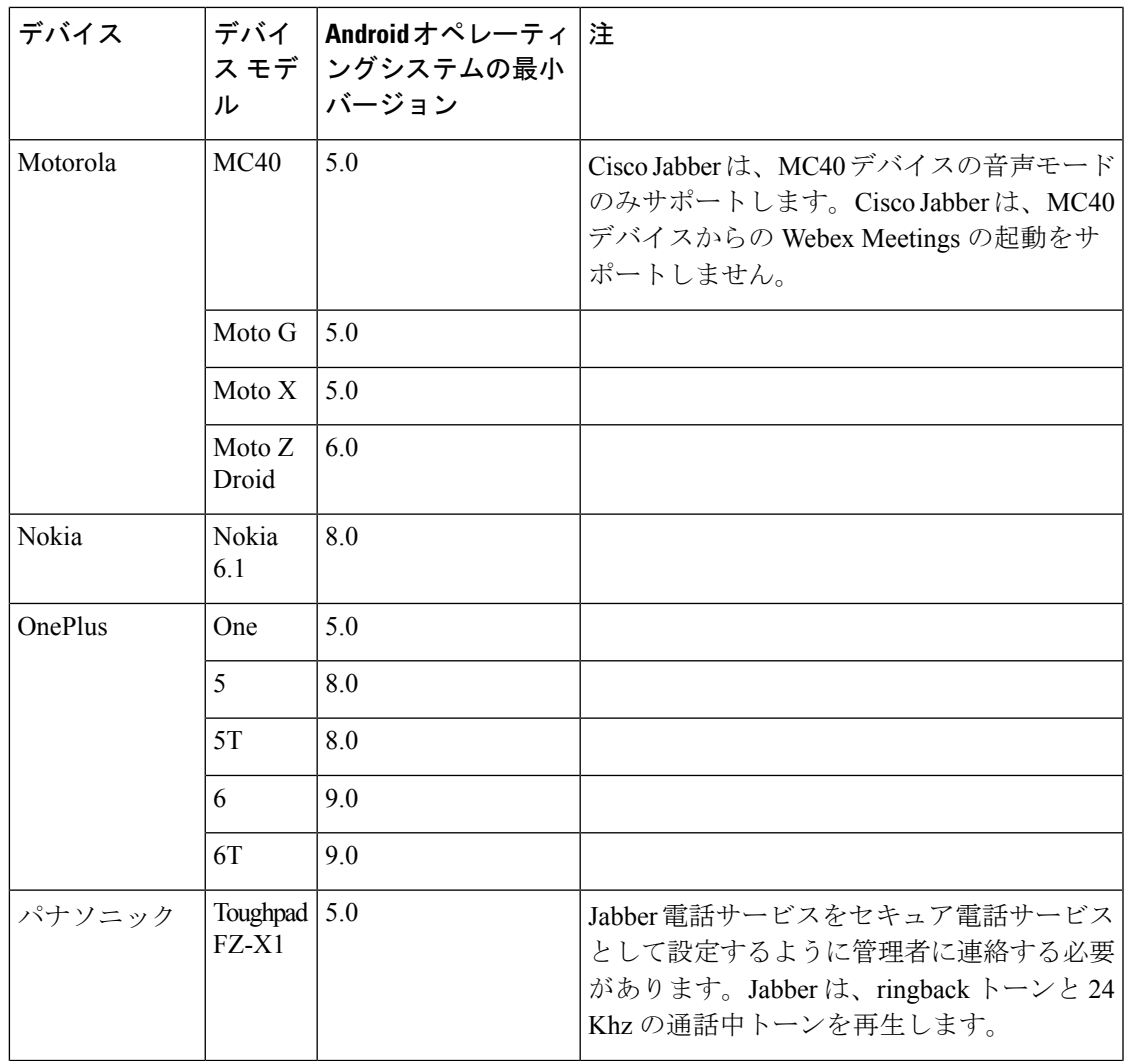

 $\blacksquare$ 

 $\mathbf I$ 

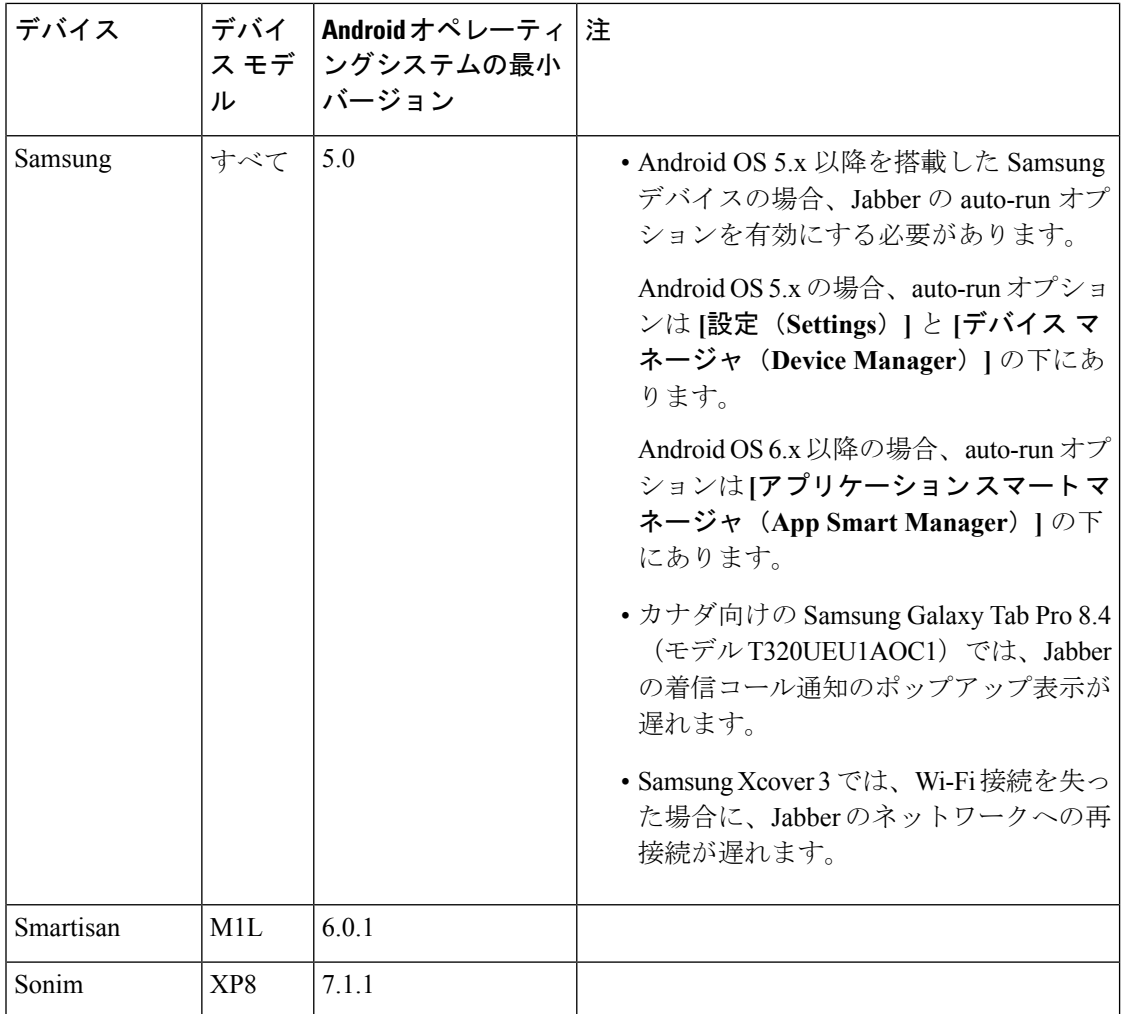

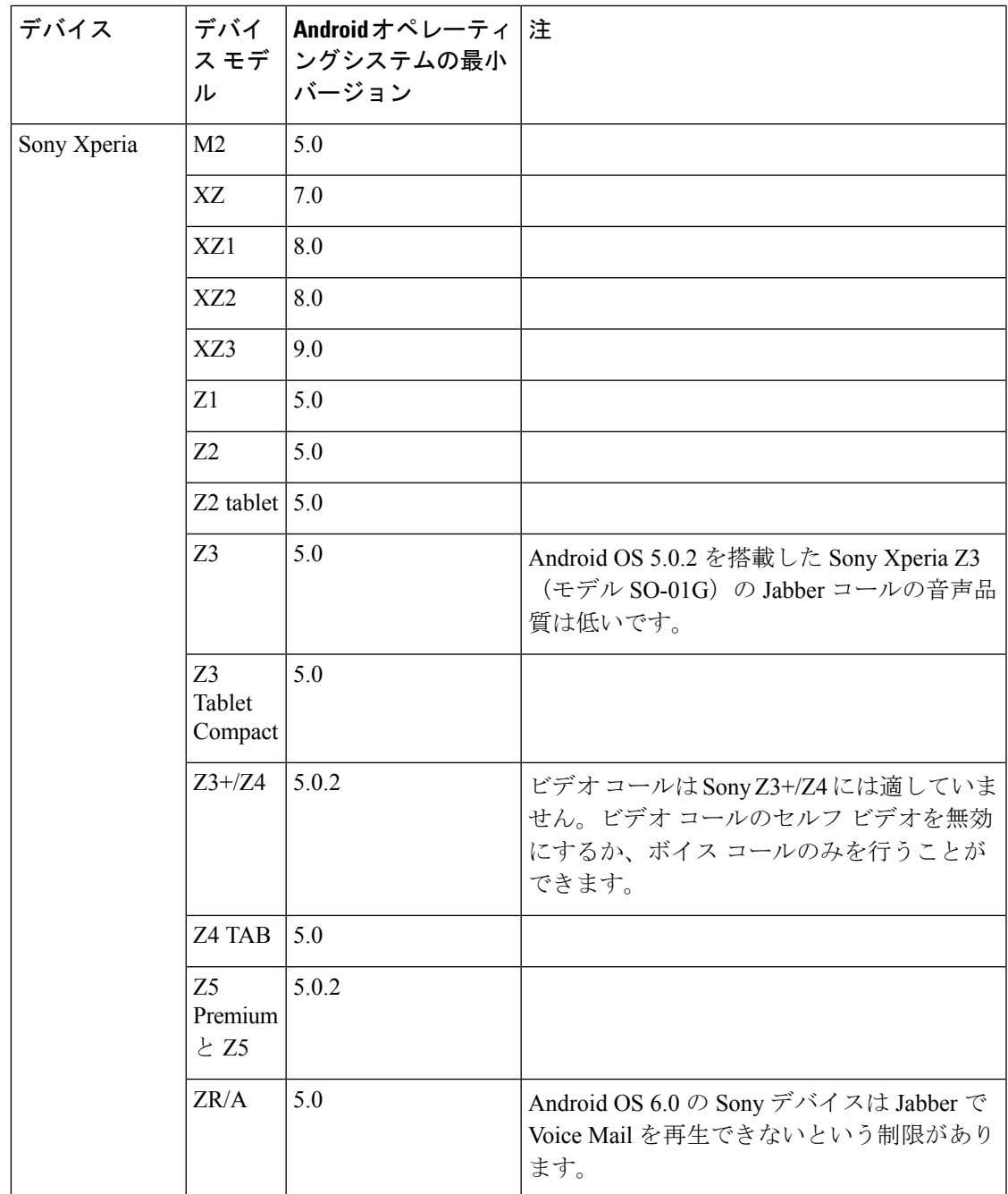

 $\blacksquare$ 

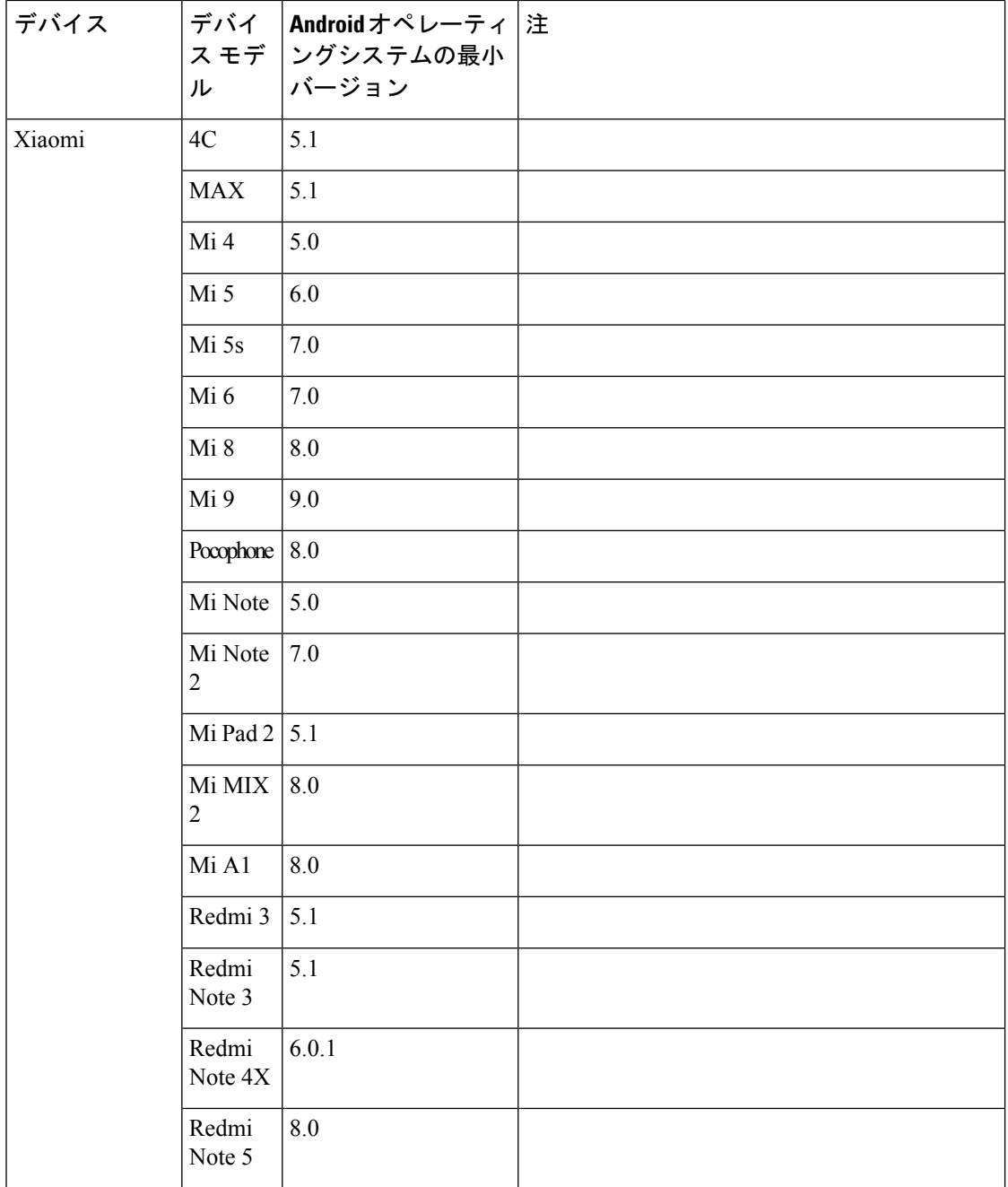

I

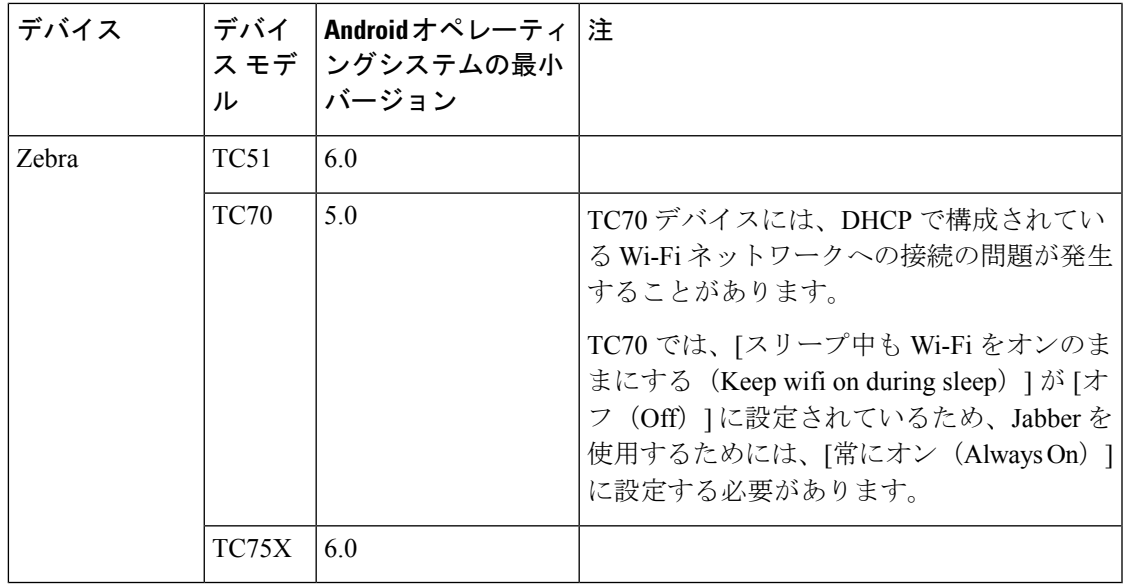

# **Jabber** による **Samsung Knox** バージョン **2.6** のサポート

Android 版 Cisco Jabber は次のデバイスで Samsung Knox をサポートしています。

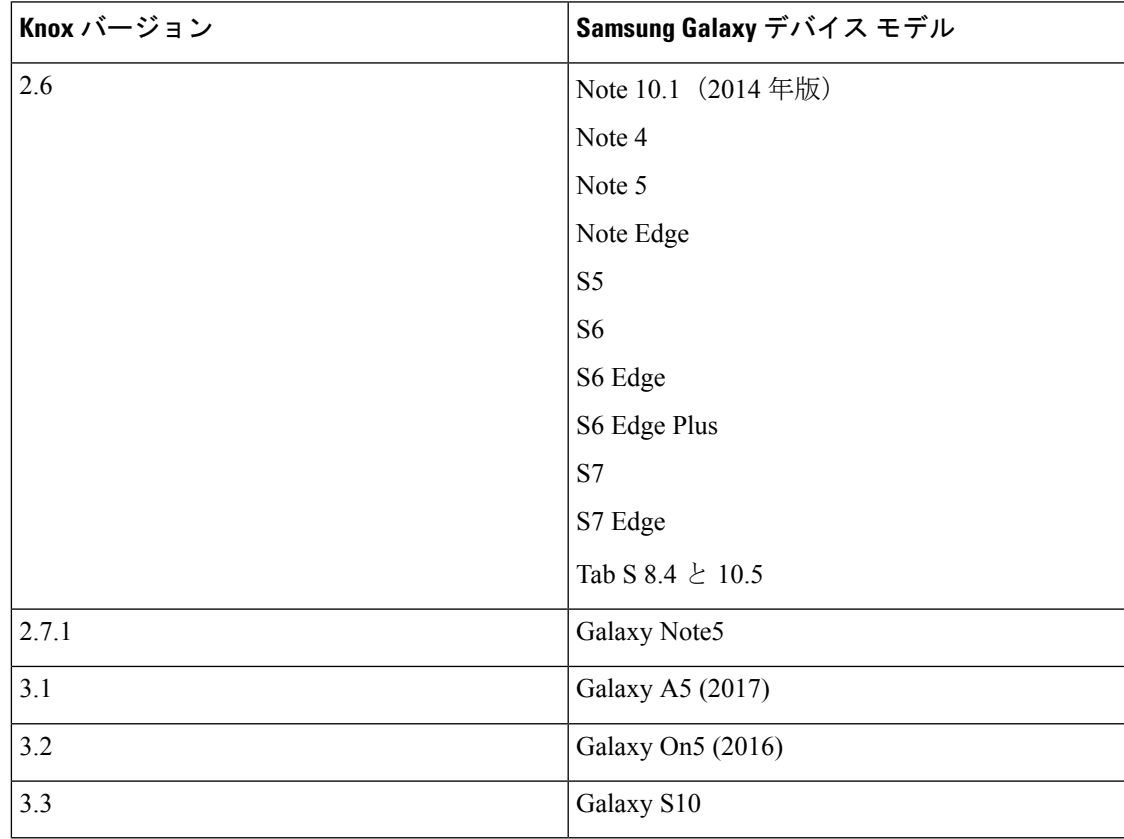

#### **Jabber** は **Samsung Dex** に対応済み

Android 版 Cisco Jabber は、Samsung S8、S8 Plus および Note 8 で Samsung Dex をサポートして います。

#### **Cisco Jabber** の以前の **Android** バージョンのサポート ポリシー

Android カーネルの問題により、一部の Android デバイスでは Cisco Jabber を Cisco Unified Communications Manager に登録できません。この問題を解決するには、次の手順を試してくだ さい。

Android カーネルをバージョン 3.10 以降にアップグレードします。

• Cisco UnifiedCommunications Managerの設定で、混合モードのセキュリティの使用、セキュ ア SIP コール シグナリングの有効化、ポート 5061 の使用を設定します。ご使用のリリー スで Cisco CTL クライアントを利用して混合モードを設定する方法については、『 *Cisco Unified Communications Manager Security Guide*』を参照してください。セキュリティ ガイ ドは、 Cisco Unified Communications Manager の『[Maintain](http://www.cisco.com/c/en/us/support/unified-communications/unified-communications-manager-callmanager/products-maintenance-guides-list.html) and Operate Guides』に記載され ています。このソリューションは、次のサポート対象デバイスに適用できます。

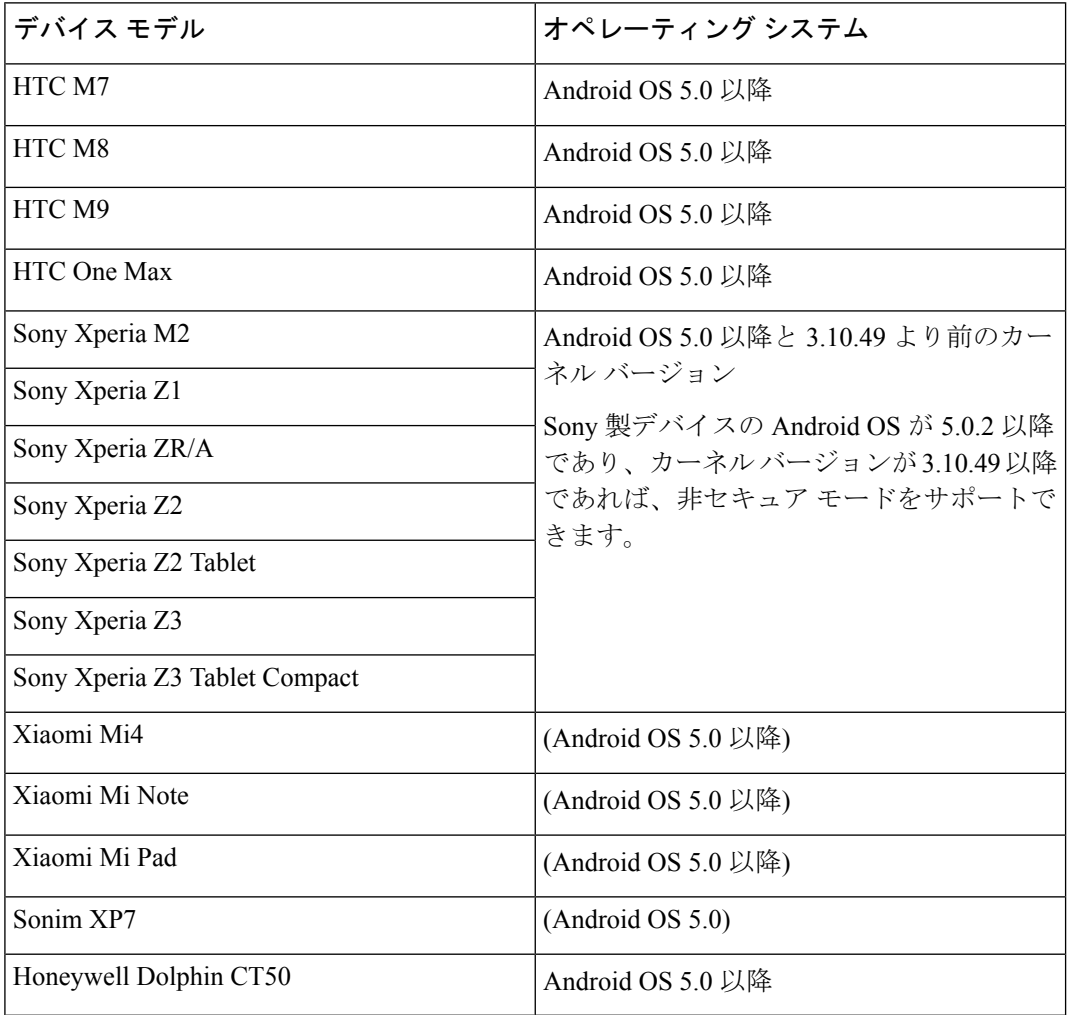

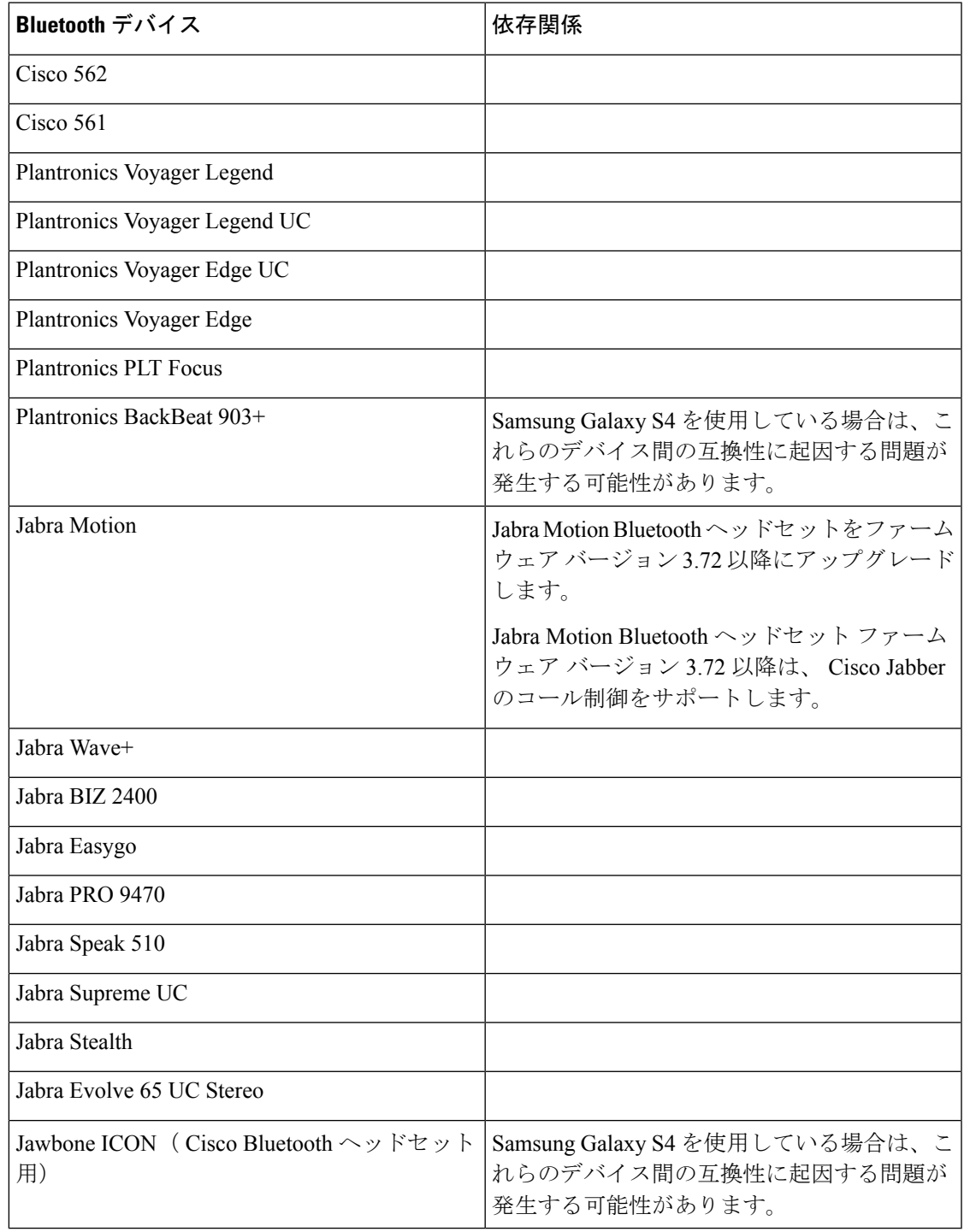

サポートされている **Bluetooth** デバイス

 $\mathbf I$ 

Bluetooth の制限:

• Samsung Galaxy SIII で Bluetooth デバイスを使用すると、呼出音と通話の音声にヒズミが 生じる可能性があります。

- Jabber 通話中に Bluetooth ヘッドセットの接続を切り、再接続すると、音声が聞こえなく なります。Android 5.0 より前の OS を搭載した Android スマートフォンにこの制限が適用 されます。
- Android OS 6.0 を搭載した Sony Z4 / LG G4 デバイスでは、 Cisco Jabber 通話中に Bluetooth ヘッドセットに接続すると音声が聞こえなくなることがあります。この問題の回避策は、 オーディオ出力デバイスを一旦スピーカーにし、その後Bluetoothに切り替えることです。 または Cisco Jabber 通話を発信する前に Bluetooth ヘッドセットに接続します。

## サポートされる **Android Wear**

デバイスがモバイル デバイスによってペアリングされたときに、ユーザは Play store からイン ストールできるようになりました。

Cisco Jabber は、Android OS5.0 以降および GooglePlayService 8.3 以降が搭載されているすべて の Android Wear デバイスでサポートされています。Cisco Jabber は、次の Android Wear デバイ スでテストされています。

- Fossil Gen 3 SmartWatch
- Huawei watch
- LG G Watch R
- LG Watch Urbane
- Moto 360
- Moto 360 (第2世代)
- Samsung Gear live
- Sony SmartWatch 3

#### サポートされている **Chromebook** モデル

Chromebook に Chrome OS v53 以降が搭載されている必要があります。Android 版 Cisco Jabber は、Google Play ストアからダウンロードすることができます。

- HP Chromebook 13 G1 ノートブック PC
- Google Chromebook Pixel
- Google Pixelbook
- Samsung Chromebook Pro
- Asus C302

## **Android** で **IPv6** をサポートするための要件

#### **Android OS** の要件

Android 5.0 以降

#### ネットワークの要件

- IPv4 専用モード(Android は IPv4 アドレスのみ承認する)
- SLAAC でのデュアルスタック(Android は IPv4 および IPv6 アドレスを承認する)
- NAT64 または DNS64(サーバは IPv4 アドレスを使用し、クライアントは IPv6 アドレス を使用する)

#### 制限事項

- DHCPv6 の制限事項
	- DHCPv6 は Android デバイスでサポートされません。
- Android OS の制限事項
	- Android OS は IPv6 専用ネットワークをサポートしません。この制限事項の詳細につ いては、「Android [developer](https://code.google.com/p/android/issues/detail?id=32630) link」を参照してください。

# 制限事項

#### 制限事項

次の制限は、すべてのデバイスに適用されます。

- リリース 12.7 では、Android 版 Cisco Jabber は、OS を使用した自動起動をサポートしてい ません。
- Android版Jabberは、他のアプリがカメラを使用している場合は、Chromebookからビデオ 通話を開始できません。
- Cisco Unity Connection の制限のため、Voice Mail サーバは不在着信の URI を表示できませ ん。この問題は、URI からかけられた Cisco Jabber 着信通話を拒否し、発信者がその通話 をVoice Mail に回したときに発生します。発信者の連絡先情報に URI しか含まれない場 合、Voice Mail サーバに発信者不明と表示されます。連絡先情報に URI と電話番号が含ま れている場合、Voice Mail サーバにその連絡先の番号が表示されます。
- バックグラウンドでサードパーティ製アプリケーションによる音楽再生をしているときに Android版Cisco Jabberビデオ通話を発信あるいは着信しても、音楽が一時停止したりビデ オ通話終了後に再開したりすることはありません。この問題を回避するには、サードパー ティのアプリを開いて、音楽を一時停止または再開します。
- 2G、3G または 4G ネットワークで Expressway for Mobile and Remote Access を使用して Android版Cisco Jabberで発信すると、ネットワークの不安定性から音声品質の問題が発生 する可能性があります。
- 同じデバイス上で、 Cisco AnyConnect セキュア モビリティ クライアントとセーフネット の MobilePASS ワンタイム パスワード、そして Android 版 Cisco Jabber を使用すると、こ れらのアプリケーション間の互換性に起因する問題が発生する恐れがあります。たとえ

ば、 Android 版 Cisco Jabber 通信中に音声も片通話も聞こえない、あるいは、転送した場 合には遅延が発生する、という可能性もあります。

- 共通アイデンティティ サーバに移行したユーザの場合、 Cisco Jabber の署名で問題が発生 することがあります。これらのユーザがユーザ名とパスワードを入力する時に、「不正な ユーザ名またはパスワード」という旨のエラーメッセージが表示されます。この問題を解 決するには、この [トラブルシューティング項目](https://cisco-support.webex.com/guest/articles/en_US/Troubleshooting/WBX000019555/myr=false)を参照してください。
- 通知は Jabber チームメッセージモードの Android ウェアラブル デバイス ではサポートさ れていません。
- エンタープライズ グループの連絡先解決 Jabber は、エンタープライズグループ内の連絡 先を一度に全てではなく、一度に1つずつ解決します。結果として、エンタープライズグ ループをユーザの連絡先リストに加える際—または、ローカルキャッシュを消去する場合 —その上をホバーするか、または相互関与するまでは、各人のユーザ名とドメインしか見 えません。
- Cisco Unified Communications Manager 11.0 ユーザーの作成と構成のデバイス-RSA のみ、 EC のみ、EC を優先すると、バックアップまたはと RSA キーの順序を指定できます今 Cisco Unified Communications Manager 11.0 ユーザーのためのデバイスを作成する場合。 Cisco JabberによるECのみオプションが現在サポートされなくて、それを選択するとクラ イアントがサーバーへの接続に失敗した場合があります。
- SSO 非対応のモバイルおよびRemote Access環境で、Jabber が Cisco VCS Expressway サーバ への接続を失ってから次の接続リクエストを送信するまでの間隔は120秒です。これによ り、複数のクライアントから、サーバへ複数のリクエストが送信されるのを防いでいま す。この 120 秒間はネットワーク接続がアクティブであったとしても、Jabber は非アク ティブの状態となります。
- 7580 Exynos チップセットを搭載したサムスンのデバイスでは、音声品質の問題が発生し ます。デバイス画面がオフになると、音声が不明瞭になります。該当するデバイスリスト を示します。
	- Samsung Galaxy A3 2016
	- Samsung Galaxy A5 2016
	- Samsung Galaxy A7 2016
	- Samsung Galaxy S5 Neo
	- Samsung Galaxy J7
	- Samsung Galaxy View
- サムスンのデバイスで初めて Jabber をインストールすると、Jabber は監視対象外のアプリ の一覧に入り、バックグラウンドで起動している間はスリープにならなくなります。しか し、SamsungOSをモニターされていないアプリリストのあるバージョンからアップグレー ドする場合は、Jabber をモニターされていないアプリリストに手動で追加する必要があり ます。
- バージョン 8.10.X よりも前の Cisco TelePresence Video Communication Server Control (VCS) では、編集可能な着信ルールを設定して、モバイルおよびRemote Accessで Cisco Jabber を 使用するユーザ向けにシングル ナンバー リーチを有効にする必要があります。詳細につ いては、 *Cisco Jabber 12.0* の機能構成ガイドのシングル ナンバー リーチの有効化のセク ションで制限を参照してください。
- ユーザがSSOモードでのCisco Jabberへのサインインに問題がある場合、ユーザはAndroid System WebView と Chrome ブラウザ をアップグレードして問題を解決する必要がありま す。ユーザは、Google Play Store から Android System WebView および Chrome ブラウザを アップグレードできます。

## 制約事項

次の制約は、すべてのデバイスに適用されます。

- HTTP の標準 SAML での SSO 認証 **[Reset Jabber]** オプションを使用してユーザの切り替 えを行うと、サインインに失敗します。Cisco Jabber をリセットし、Android OS のアプリ ケーションを完全に停止してからやり直してください。
- URIダイヤルをサポートするサードパーティ製アプリケーションの数が多いため、すべて のサードパーティ製アプリケーションでこの機能の相互運用性を保証することはできませ ん。サードパーティ製アプリケーションには、tel:// リンクをクリックし Android 版 Cisco Jabber を選択して発信できる機能を持つものがあります。
- ファイルを転送するとき、ファイル名は、168 文字 (拡張子を含む) を超えることはできま せん。それより長い名前のファイルを送信しようとすると、168 文字を超えたことが通知 されます。
- Security Survivable Remote Site Telephony (SRST) は、 Android 版 Cisco Jabber リリース 10.6 ではサポートされていません。
- Cisco Unified Communications Manager のバージョンが 11.0 以降であり、かつ、HTTPS 接続 のいくつかで無効な証明書である旨が表示されても 10 秒以内に同意しない場合、お使い のアプリケーションの機能が影響を受けることがあります。例えば、サーバから構成の一 部をダウンロードできない、電話サービスやVoice Mail のサーバに接続できない、といっ た問題が発生末う恐れがあります。
- AndroidWebviewがリセット、アップグレード、再起動をするとき、SSOアカウントのユー ザの場合のみ、Jabberは動作を停止します。
- ファイル転送中は、JPEG ファイル形式のファイルのみが圧縮されます。
- Cisco Webex ミーティング: ミーティングの siteTypeが「ORION」の場合、Android版 Cisco Jabber は Expressway for Mobile and Remote Access ネットワーク経由で Webex ミーティング を開始できません。
- 起動時の自動認証はサポートされなくなりました。
- コールのドロップを回避するために、携帯電話ネットワークでコールに応答すると、Jabber がWi-Fi をオフにします 。

# 不具合

警告では予期しない動作について説明します。次の各項では、最新情報の取得方法について説 明します。

## バグの重大度レベル

既知の障害またはバグには、障害のプライオリティを示す重大度レベルが設定されています。 これらのリリース ノートには次のバグ タイプが含まれています。

- 重大度レベル 1 または 2 のすべてのバグ
- 重要な重大度レベル 3 のバグ。
- シビラティ 6 の機能拡張要求を除く、お客様が発見したすべての不具合

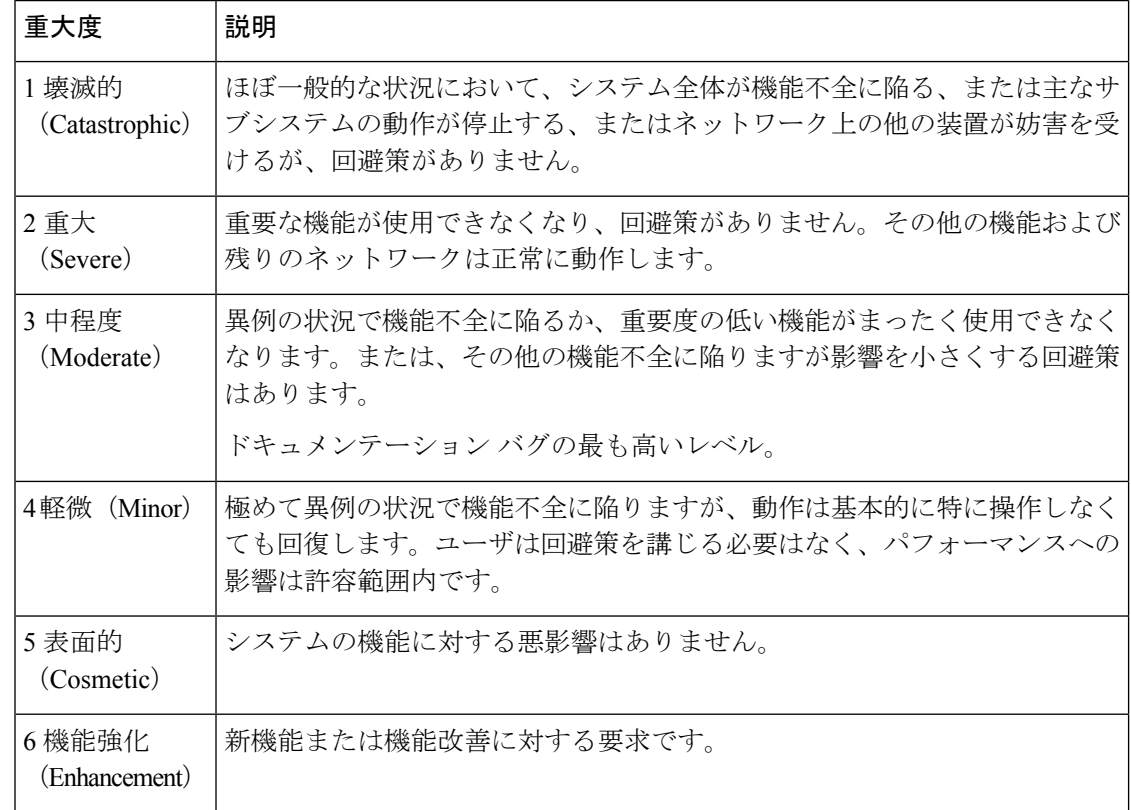

## バグの検索

ここに示されていないバグを検索するには、バグ検索ツールを使用します。

手順

 $\circ$ 

ステップ1 バグ検索ツールにアクセスするには、<https://tools.cisco.com/bugsearch/search>をクリックします

ステップ **2** 自分の Cisco .com のユーザ ID とパスワードでサインインします。

ステップ **3** 特定の問題の情報を検索するには、**[**検索(**Search for**)**]** フィールドにバグ ID 番号を入力して **[**入力(**Enter**)**]** を押します。または、製品およびリリースで検索できます。

## リリース **12.7(2)** で解決済みの問題

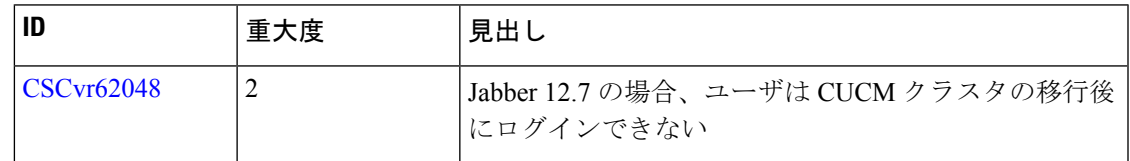

## リリース **12.7** で未解決の問題

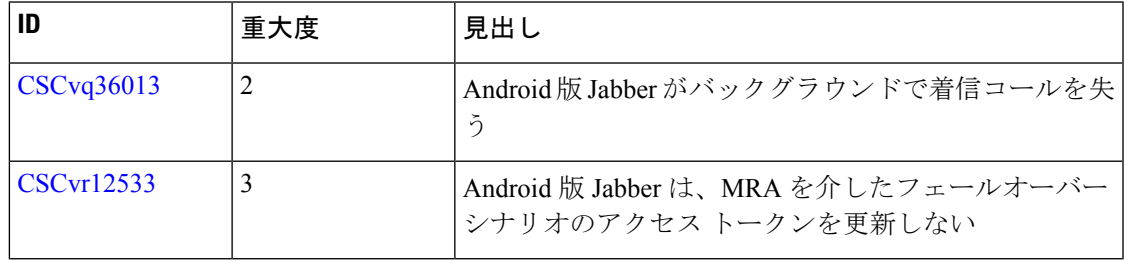

## リリース **12.7** で解決済みの問題

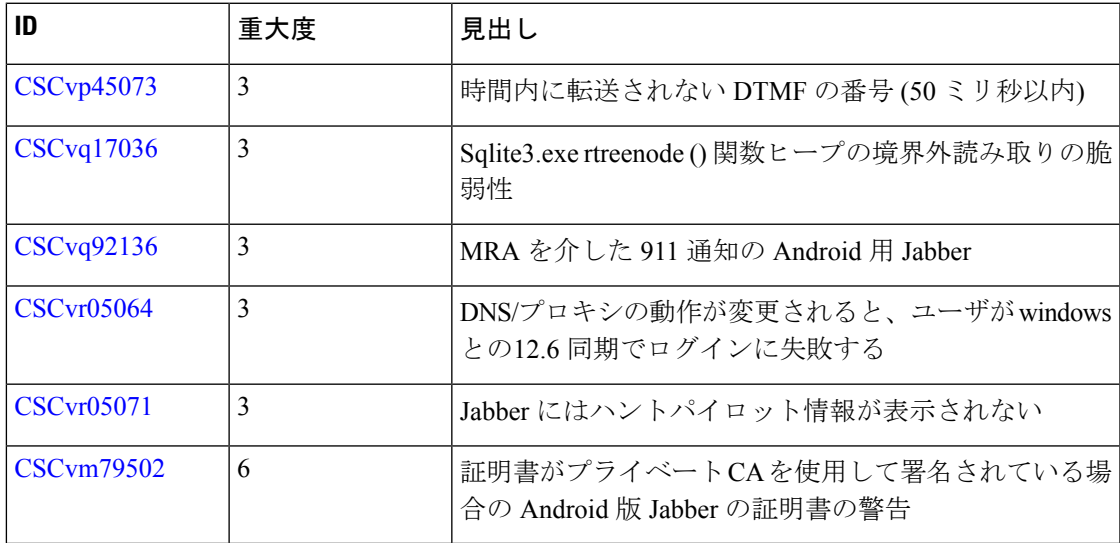

© 2020 Cisco Systems, Inc. All rights reserved.